# **MARIS STELLA COLLEGE (AUTONOMOUS), VIJAYAWADA-8 (Affiliated to Krishna University, Machilipatnam) SYLLABUS**

Subject: Computer Science **Semester: V/VI Course Title: Web Designing-Practical Course Code: 20CSP611WD2 No. of Hours: 45 LTP: 003 Credits: 2**

#### **Objectives**

- To create a static website with the help of Word press.
- To create an interface for a dynamic website.

#### **Course Outcomes**

**CO1:** Create a basic website with the help of HTML and CSS.

- **CO2:** Acquire the skill of installing word press and various plugins of Word press.
- **CO3:** Apply various themes for their websites using Word press.

### **List of Practicals: (30 Hrs.)**

### **HTML and CSS:**

1. Create an HTML document with the following formatting options:

(a) Bold, (b) Italics, (c) Underline, (d) Headings (Using H1 to H6 heading styles), (e) Font (Type, Size and Color), (f) Background (Colored background/Image in background), (g) Paragraph, (h) Line Break, (i) Horizontal Rule, (j) Pre tag

2. Create an HTML document which consists of:

(a) Ordered List (b) Unordered List (c) Nested List (d) Image

3. Create a Table with four rows and five columns. Place an image in one column.

4. Using "table" tag, align the images as follows:

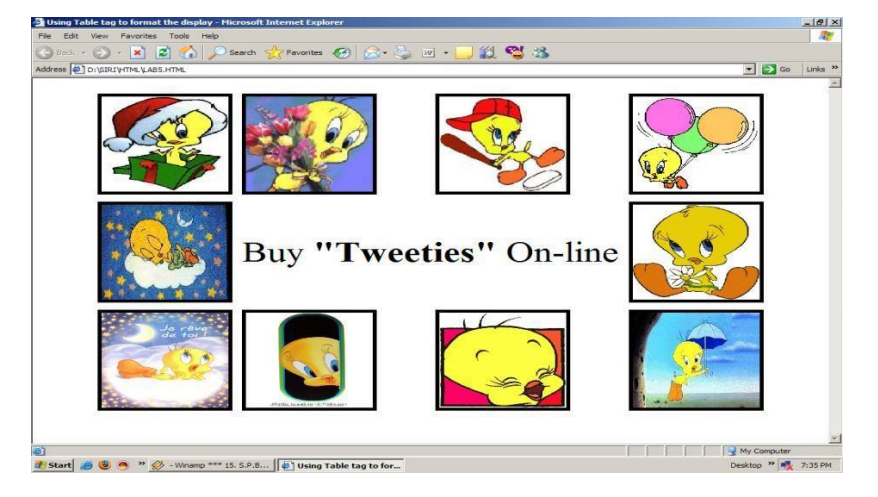

5. Create a menu form using html.

6. Style the menu buttons using css.

7. Create a form using HTML which has the following types of controls:

(a) Text Box (b) Option/radio buttons (c) Check boxes (d) Reset and Submit buttons

8. Embed a calendar object in your web page.

9. Create an applet that accepts two numbers and perform all the arithmetic operations on them.

10. Create nested table to store your curriculum.

11. Create a form that accepts the information from the subscriber of a mailing system.

12. Design the page as follows:

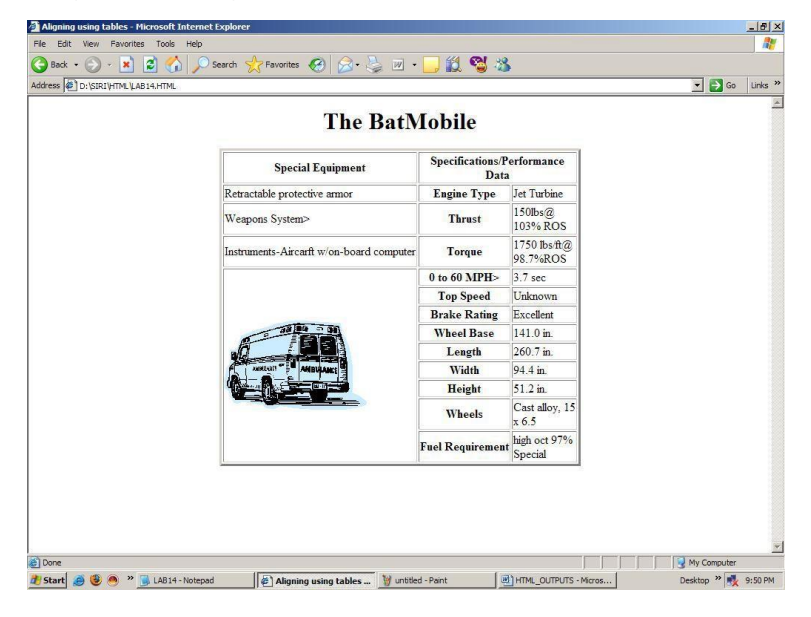

13. Create a help file as follows:

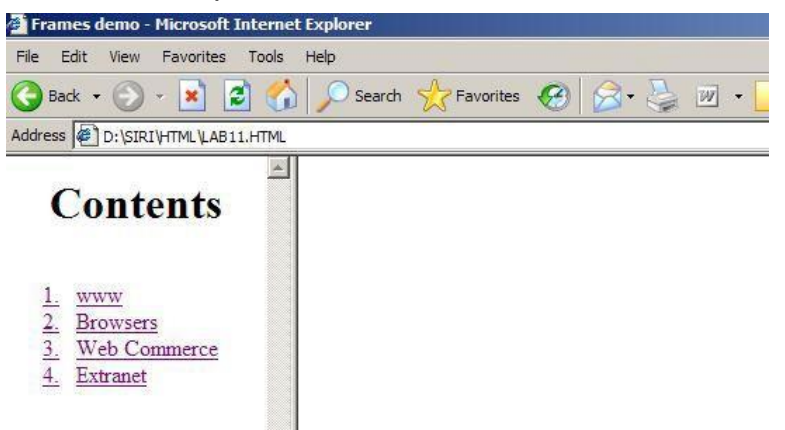

14. Create a webpage containing your bio data (assume the form and fields).

- 15. Write a html program including style sheets.
- 16. Write a html program to layers of information in web page.
- 17. Create a static webpage.

#### **Word press:**

- 18. Installation and configuration of word press.
- 19. Create a site and add a theme to it. 20 Create a child theme
- 21. Create five pages on COVID 19 and link them to the home page.
- 22. Create a simple post with featured image.
- 23. Add an external video link with size 640 X 360.
- 24. Create a user and assign a role to him.
- 25. Create a login page to word press using custom links
- 26. Create a website for your college.

### **Skill/Hands-on: Field Work/Mini Project (15 Hrs.)**

1. Choosing a firm or business to develop a website, identifying various business entities to be included in the website, identifying menu bar and content to be placed in their websites.

#### **Prescribed Text Book**

1. WordPress for Beginners 2021: A Visual Step-by-Step Guide to Mastering WordPress.

### **Reference Text Books**

- 1. WordPress All-in-One For Dummies.
- 2. Professional word press, Brad Williams, David damstra, Hanstern,

## **MARIS STELLA COLLEGE (AUTONOMOUS), VIJAYAWADA-8 (Affiliated to Krishna University, Machilipatnam) Practical-Scheme of Valuation**

**Time: 3 Hrs.** Max. Marks: 50

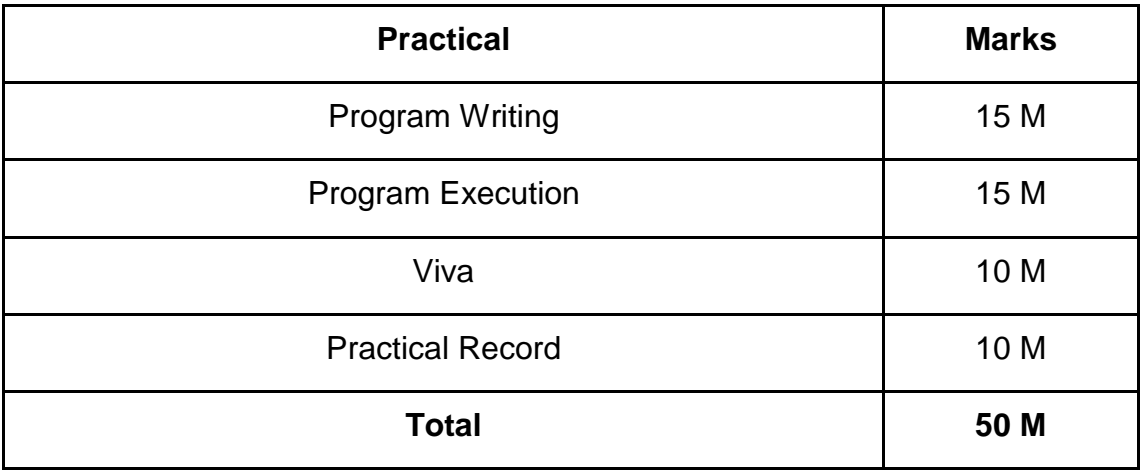